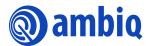

# **QUICK START GUIDE**

# Apollo4 EVB Display Kit (Shield Board Revision 1)

Ultra-low Power Apollo SoC Family

Doc. ID: QS-A4DK-1p1

Doc. Revision: 1.1, March 2023

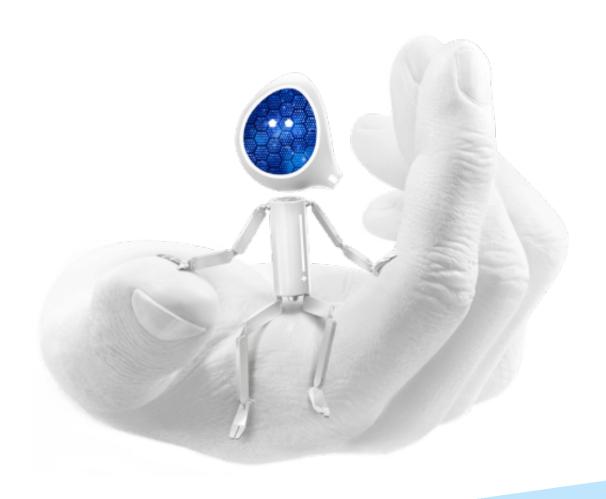

## **Legal Information and Disclaimers**

AMBIQ MICRO INTENDS FOR THE CONTENT CONTAINED IN THE DOCUMENT TO BE ACCURATE AND RELIABLE. THIS CONTENT MAY, HOWEVER, CONTAIN TECHNICAL INACCURACIES, TYPOGRAPHICAL ERRORS OR OTHER MISTAKES. AMBIQ MICRO MAY MAKE CORRECTIONS OR OTHER CHANGES TO THIS CONTENT AT ANY TIME. AMBIQ MICRO AND ITS SUPPLIERS RESERVE THE RIGHT TO MAKE CORRECTIONS, MODIFICATIONS, ENHANCEMENTS, IMPROVEMENTS AND OTHER CHANGES TO ITS PRODUCTS, PROGRAMS AND SERVICES AT ANY TIME OR TO DISCONTINUE ANY PRODUCTS, PROGRAMS, OR SERVICES WITHOUT NOTICE.

THE CONTENT IN THIS DOCUMENT IS PROVIDED "AS IS". AMBIQ MICRO AND ITS RESPECTIVE SUPPLIERS MAKE NO REPRESENTATIONS ABOUT THE SUITABILITY OF THIS CONTENT FOR ANY PURPOSE AND DISCLAIM ALL WARRANTIES AND CONDITIONS WITH REGARD TO THIS CONTENT, INCLUDING BUT NOT LIMITED TO, ALL IMPLIED WARRANTIES AND CONDITIONS OF MERCHANTABILITY, FITNESS FOR A PARTICULAR PURPOSE, TITLE AND NON-INFRINGEMENT OF ANY THIRD PARTY INTELLECTUAL PROPERTY RIGHT.

AMBIQ MICRO DOES NOT WARRANT OR REPRESENT THAT ANY LICENSE, EITHER EXPRESS OR IMPLIED, IS GRANTED UNDER ANY PATENT RIGHT, COPYRIGHT, MASK WORK RIGHT, OR OTHER INTELLECTUAL PROPERTY RIGHT OF AMBIQ MICRO COVERING OR RELATING TO THIS CONTENT OR ANY COMBINATION, MACHINE, OR PROCESS TO WHICH THIS CONTENT RELATE OR WITH WHICH THIS CONTENT MAY BE USED.

USE OF THE INFORMATION IN THIS DOCUMENT MAY REQUIRE A LICENSE FROM A THIRD PARTY UNDER THE PATENTS OR OTHER INTELLECTUAL PROPERTY OF THAT THIRD PARTY, OR A LICENSE FROM AMBIQ MICRO UNDER THE PATENTS OR OTHER INTELLECTUAL PROPERTY OF AMBIQ MICRO.

INFORMATION IN THIS DOCUMENT IS PROVIDED SOLELY TO ENABLE SYSTEM AND SOFTWARE IMPLE-MENTERS TO USE AMBIQ MICRO PRODUCTS. THERE ARE NO EXPRESS OR IMPLIED COPYRIGHT LICENSES GRANTED HEREUNDER TO DESIGN OR FABRICATE ANY INTEGRATED CIRCUITS OR INTE-GRATED CIRCUITS BASED ON THE INFORMATION IN THIS DOCUMENT. AMBIQ MICRO RESERVES THE RIGHT TO MAKE CHANGES WITHOUT FURTHER NOTICE TO ANY PRODUCTS HEREIN. AMBIQ MICRO MAKES NO WARRANTY, REPRESENTATION OR GUARANTEE REGARDING THE SUITABILITY OF ITS PRODUCTS FOR ANY PARTICULAR PURPOSE, NOR DOES AMBIQ MICRO ASSUME ANY LIABILITY ARISING OUT OF THE APPLICATION OR USE OF ANY PRODUCT OR CIRCUIT, AND SPECIFICALLY DISCLAIMS ANY AND ALL LIABIL-ITY, INCLUDING WITHOUT LIMITATION CONSEQUENTIAL OR INCIDENTAL DAMAGES. "TYPICAL" PARAME-TERS WHICH MAY BE PROVIDED IN AMBIQ MICRO DATA SHEETS AND/OR SPECIFICATIONS CAN AND DO VARY IN DIFFERENT APPLICATIONS AND ACTUAL PERFORMANCE MAY VARY OVER TIME. ALL OPERATING PARAMETERS, INCLUDING "TYPICALS" MUST BE VALIDATED FOR EACH CUSTOMER APPLICATION BY CUS-TOMER'S TECHNICAL EXPERTS. AMBIQ MICRO DOES NOT CONVEY ANY LICENSE UNDER NEITHER ITS PAT-ENT RIGHTS NOR THE RIGHTS OF OTHERS. AMBIQ MICRO PRODUCTS ARE NOT DESIGNED, INTENDED, OR AUTHORIZED FOR USE AS COMPONENTS IN SYSTEMS INTENDED FOR SURGICAL IMPLANT INTO THE BODY, OR OTHER APPLICATIONS INTENDED TO SUPPORT OR SUSTAIN LIFE, OR FOR ANY OTHER APPLICA-TION IN WHICH THE FAILURE OF THE AMBIQ MICRO PRODUCT COULD CREATE A SITUATION WHERE PER-SONAL INJURY OR DEATH MAY OCCUR. SHOULD BUYER PURCHASE OR USE AMBIQ MICRO PRODUCTS FOR ANY SUCH UNINTENDED OR UNAUTHORIZED APPLICATION, BUYER SHALL INDEMNIFY AND HOLD AMBIQ MICRO AND ITS OFFICERS, EMPLOYEES, SUBSIDIARIES, AFFILIATES, AND DISTRIBUTORS HARM-LESS AGAINST ALL CLAIMS, COSTS, DAMAGES, AND EXPENSES, AND REASONABLE ATTORNEY FEES ARIS-ING OUT OF, DIRECTLY OR INDIRECTLY, ANY CLAIM OF PERSONAL INJURY OR DEATH ASSOCIATED WITH SUCH UNINTENDED OR UNAUTHORIZED USE, EVEN IF SUCH CLAIM ALLEGES THAT AMBIQ MICRO WAS NEGLIGENT REGARDING THE DESIGN OR MANUFACTURE OF THE PART.

# **Table of Content**

| 1. Introduction                        | . 6 |
|----------------------------------------|-----|
| 2. Document Revision History           | . 7 |
| 3. Reference Documents and Software    | . 8 |
| 4. Quick Start                         | . 9 |
| 5. Overview of the Apollo4 Display Kit | 10  |
| 6. Software Development Tools          | 13  |
| 7. Graphics Development Tools          | 14  |
| 8. Hardware Configuration Options      | 15  |
| 9. Ordering Information                | 17  |

# **List of Figures**

| Apollo4 Display Kit                      | 6 |
|------------------------------------------|---|
| Apollo4 Display Kit Block Diagram        |   |
| Apollo4 Display Shield Parts Locations   |   |
| PSU page of the Display Shield schematic |   |
| GPIO79 Pin Connection Options            |   |

# **List of Tables**

| Document Revision History         | 7   |
|-----------------------------------|-----|
| EVB / Shield Ordering Information | .17 |
| SoC Ordering Information          |     |

## 1. Introduction

This document provides guidance in setting up the Display Kit hardware, part number AMAP4DISP, revision 1, on the Apollo4 Evaluation Board (EVB), revision 3, to get started executing memory and display examples and measuring power consumption in various configurations. The Apollo4 Display Kit is also intended to provide an introduction to the GUI Builder.

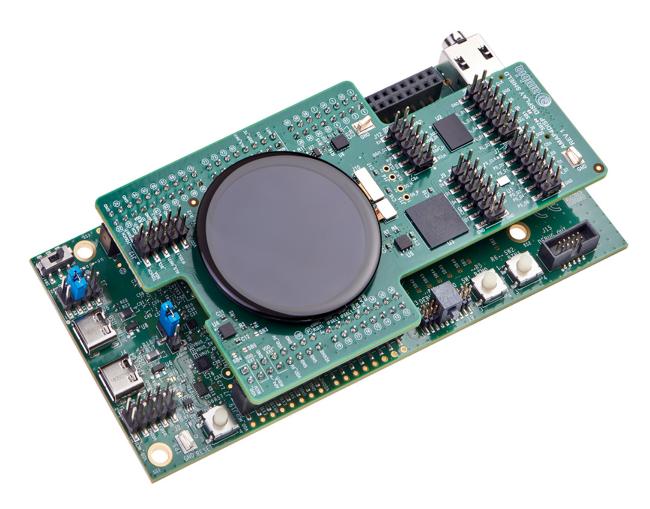

Figure 1. Apollo4 Display Kit

# 2. Document Revision History

**Table 1: Document Revision History** 

| Rev# | Date     | Description                                                                                                    |
|------|----------|----------------------------------------------------------------------------------------------------|
| 1.0  | Aug 2021 | Document initial public release.                                                                                                    |
| 1.1  | Mar 2023 | Compatibility note added in section "Overview of the Apollo4 Display Kit" on page 10. Updated section "Software Development Tools" on page 13. |

## 3. Reference Documents and Software

The following items may be useful in understanding and using the EVB.

- EVB Schematic
- Apollo4 SoC Datasheet
- Apollo4 Family Programmer's Guide
- Apollo4 Errata List
- AmbiqSuite SDK

#### 4. Quick Start

The Apollo4 Display Kit comes with the following items:

- Apollo4 Evaluation Board (EVB), revision 3
- Apollo4 Display Shield, revision 1
- USB Type C cable
- Four adhesive-backed rubber feet
- Extra jumpers

**Caution:** The EVB has components loaded on the back of the board. Care should be taken to not damage these components. The included rubber feet should be applied to the bottom of the board to prevent direct contact between the components and a desk surface.

The EVB in the Apollo4 Display Kit comes with jumpers pre-configured for default operation. Also, it has been pre-programmed with the nemagfx\_balls\_bench example program. To begin EVB program execution, first carefully attach the Apollo4 Display Shield to the Apollo4 EVB. Press the two boards together as evenly as possible until the display shield is fully seated on the connectors of the EVB. Then connect the USB-C cable from a USB port on a PC to the J-Link USB connector (J6) on the EVB, and turn on the power switch (SW4). The blue LED under the power switch should illuminate. The display should immediately display balls of various colors and sizes bouncing around the display, blending their colors where they intersect.

The AmbiqSuite SDK provides many example programs that may be run on the Display Kit. To run these examples, download the SDK via the link provided above and select any of the pre-built examples in the SDK at /boards/apollo4b\_bga\_evb\_disp\_shld/examples.

## 5. Overview of the Apollo4 Display Kit

The Apollo4 Display Kit consists of two PCB assemblies:

- 1. The Apollo4 EVB (AMAP4EVB), revision 3 or later
- 2. The Apollo4 Display Shield revision 1

Please note that the Apollo4 Display Kit is only compatible with the (non-blue) Apollo4 EVB, part number AMAP4EVB.

The two board assemblies have combined features and interconnection according to the block diagram of Figure 2.

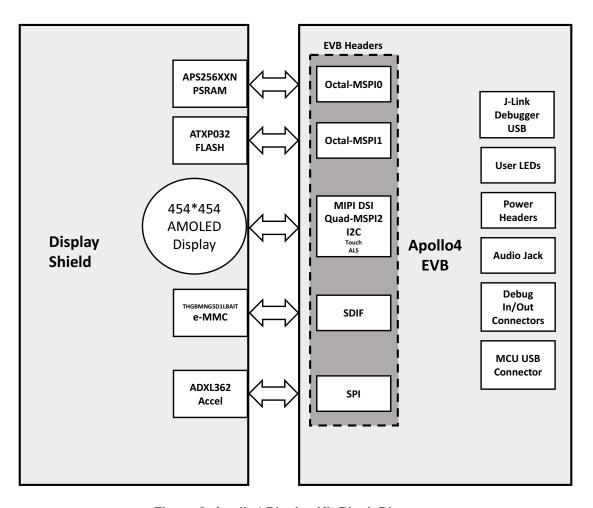

Figure 2. Apollo4 Display Kit Block Diagram

Load Display signal **NOR** Accelerometer **Switch** Header Flash **NOR Flash Touch and ALS Header Pins** Signal Header **PSRAM Header Pins eMMC** Header **eMMC** Memory

Figure 3 identifies the major components on the Display Shield.

Figure 3. Apollo4 Display Shield Parts Locations

1.4" AMOLED Display

The Display Kit has these additional features:

- Apollo4 Display Shield
  - 1.4" 454\*454 Pixel MIPI AMOLED Display
  - Display Laminated Capacitive Touch Sensor TMA525C
  - 256 Mb HexSPI Double-Data-Rate (DDR) Enabled PSRAM APS256XXN
  - 32 Mb Octal-SPI DDR-enabled flash memory ATXP032
  - 4 GB x1/x4/x8 e-MMC module THGBMNG5D1LBAIT
  - 3-Axis MEMS accelerometer ADXL362
- Apollo4 AMAP4EVB Evaluation Board
  - USB Type C connector for power/download/debug
  - USB Type C connector for power/data to Apollo4
  - Segger J-Link debugger
  - Debugger-in port (SWD or ETM)
  - Three user-controlled LEDs
  - Two push buttons for application use, plus a reset push button
  - Power slide switch with LED power indicator
  - 3.5 mm Audio Jack (SJ-435107) for evaluating low-power analog audio interface

For a full overview of the Apollo4 EVB's offerings, please refer to the AMAP4EVB Quick Start Guide, which includes information about the debug interface.

**Caution**: The EVB has components loaded on the back of the board. Care should be taken to not damage these components.

#### NOTE

The Apollo4 Plus Display Shield and the Apollo4 Display Shield are not compatible with each other due to pin differences. The Apollo4 Plus Display Shield must be used with the Apollo4 Plus EVB (AMAP4PEVB), and the Apollo4 Display Shield must be used with the Apollo4 EVB (AMAP4EVB).

Each display kit has its own board support package (BSP) provided in the AmbiqSuite SDK. Support for the Apollo4 Plus Display Shield started in release 4.3.0.

Aside from pin differences, other differences between the two display shields are the following Apollo4 Plus Display Shield features:

- The MSPI1 flash device was changed from Adesto ATXP032 used on the Apollo4 Display Shield to ISSI IS25WX064.
- A mux was added to swap between the upper data pins of the MSPI0 hex interface to the PSRAM (MSPI1 not used) and MSPI1 octal interface to the IS25WX064 DDR Flash, as described at the beginning of this section.

#### 5.1 Secure Boot on the Apollo4 SoC

Apollo4 SoC parts from the Ambiq Micro factory are preprogrammed with a Secure Bootloader and an uninitialized Customer Info Space, referred to as INFO0. Initial provisioning of the part would include programming a valid INFO0 and programming the main firmware image in the flash. The Apollo4 EVB is shipped with the INFO0 configuration pre-programmed with optimal settings for the EVB layout:

- 1. Default boot to non-secure mode.
- 2. Enable Boot Override to Push Button on GPIO18 (OTP setting) BTN0/SW1.
- Enable wired updates over UART0.
  - A. UART0 is mapped to JLINK (OTP Setting).
  - B. Baud rate is 115200 bps, no-parity, 8-bit data length, no flow control.
  - C. Timeout is 3 seconds.

For your reference, the following settings are programmed into INFO0 on the Apollo4 SoC resident on the EVB:

- Simo Buck is NOT enabled.
- Secure Bootloader (SBL) interface is configured to UART using GPIO47 and GPIO60, which allows secure boot to be performed over the J-Link COM interface of the EVB.
- SBL override pin is configured to GPIO18 which is BTN0/SW1 on the EVB.
- All Flash and Debugger protection features are disabled.

For information on changing the INFO0 settings as well as using the Secure Bootloader, please refer to the *README.txt file*, which can be found in the tools\apollo4b\_scripts folder of the latest SDK release supporting the Apollo4 family. This folder contains a number of python scripts to demonstrate generation of INFO0 settings, customer main images, and the creation of images for the Wired Update protocol over UART.

#### 6. Software Development Tools

The standard Segger J-Link debug interface is used on the EVB for this Display Shield. Please install the latest Segger J-Link software, and configure your preferred development IDE (Keil, IAR, or Eclipse) to use the J-Link debug interface. Please consult the release notes of the latest/applicable SDK release for the version of the tools used during testing of the SDK and which are recommended for development with the SDK.

Links to the supported development tools are listed below.

- SEGGER J-Link Software: <a href="https://www.segger.com/downloads/jlink">https://www.segger.com/downloads/jlink</a>
- KEIL uVision 5 (ARM Compiler 5): <a href="https://www.keil.com/demo/eval/arm.htm">https://www.keil.com/demo/eval/arm.htm</a>
- Latest Keil Pack (CMSIS Ambiq Pack): <a href="http://www.keil.com/dd2/pack/#/third-party-download-dialog">http://www.keil.com/dd2/pack/#/third-party-download-dialog</a>
- IAR IDE/Compiler: <a href="https://www.iar.com/iar-embedded-workbench/tools-for-arm/arm-cortex-m-edition/">https://www.iar.com/iar-embedded-workbench/tools-for-arm/arm-cortex-m-edition/</a>
- GCC (GNU Arm Embedded Toolchain): https://gcc.gnu.org

Regardless of IDE used, please install the Segger J-Link software. All of the above development environments support J-Link, but you must have the latest J-Link software installed. Most alternate development environments also support J-Link.

Please refer to the AmbiqSuite SDK Getting Started Guide for more details on setting up development IDEs to use J-Link.

#### 7. Graphics Development Tools

The Apollo4 Display Kit supports the Nema®|GUI-Builder GUI Builder from Think Silicon (https://www.think-silicon.com/?section=2183&language=en\_US). The tool offers various color formatting, display widgets, animations and other features written in the C programming language. The NEMA®|GUI-Builder interfaces directly with the Apollo4's GPU and provides a software abstraction layer to organize and employ drawing commands, while requiring minimum CPU/MCU usage and power consumption.

Required system resources are as follows:

OS: Windows® (10), Linux® (Ubuntu 32/64-bit)

• Screen Resolution: 800×600 or higher

RAM: 256MB

Storage: 100MB available space

The Nema|Gui-Builder offers the following features.

#### **Color Formats**

- Support for multiple color formats for both source and destination textures
- 32-bit: RGBA8888 / BGRA8888 / ABGR8888
- 24-bit: RGB
- 16-bit: RGBA5551 / RGB565
- 8-bit: A8 / L8 / RGB332
- 4-bit: A4 / L4
- 2-bit: A2 / L2
- 1-bit: A1 / L1
- TSC (see GUI-Builder documentation for details)

#### **Widgets**

- Label button
- Icon button
- Radio button
- Horizontal slider
- Vertical slider
- Digital meter
- Icons
- Progress bar
- Gauge
- Circular progress
- Watch face

#### **Transitions and Animations**

- Alpha blending
- Programmable size, offset and format per layer
- Programmable stride/pitch enabling panning and clipping

#### **Other Features**

- Transparency
- Color keying
- Multi-function image processing

#### 8. Hardware Configuration Options

#### 8.1 Power Supply Configuration

The Apollo4 Display Shield is connected to the AMAP4EVB hardware through each of the five GPIO headers present on the EVB, as well as the high-speed connector, and as a result the display shield derives its power supplies from the 5V USB supply of the EVB. The two derived power supplies are:

- VDD 1V9 PSU Default 1.9V, configurable to 1.8V by shorting solder-bridge SB3
- VDD 3V3

The VDD\_1V9\_PSU rail is by default the source of power for the SHIELD\_PSU rail, which is the supply for each of the 1.9V on the display shield. However, by using solder bridges SB4 and SB5, the user can configure the SHIELD\_PSU rail to be supplied by an external supply, VDD\_MCU of the Apollo4 EVB, or by the default option of VDD\_1V9\_PSU.

- External Supply Open SB4, Short SB5 on Display Shield, connect external supply to VDD\_EXT on J3 of AMAP4EVB.
- VDD\_MCU of AMAP4PEVB Open SB4, Short SB5, connect jumper between VDD\_EXT and VDD\_MCU on J3 of AMAP4EVB.

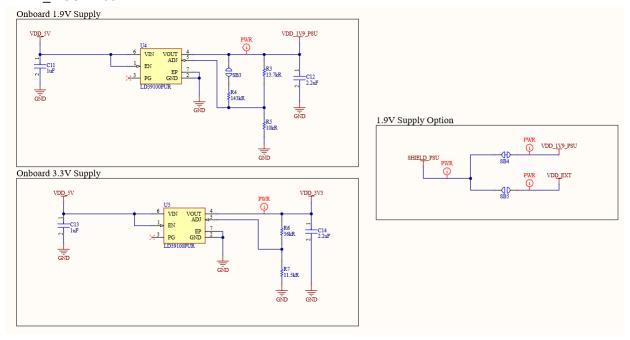

Figure 4. PSU page of the Display Shield schematic

By using an external supply, or the on-board VDD\_1V9\_PSU rail, the user is able to take accurate current measurements of the Apollo4 under a variety of conditions offered by the Display Kit without extra load on the Apollo4 SoC rails. Please consult the AMAP4EVB Quick Start Guide for details on taking current measurements with the Apollo4 EVB.

## 8.2 eMMC/SPI Solder-Bridge

Solder-bridges 1 and 2 are used to select between the SDIF\_DAT4 (eMMC\_D4) and DISP\_SPI\_SDI (AP4\_DISP\_SDI) hardware connections for the GPIO79 pin. By default, the hardware is configured to connect to the e-MMC device.

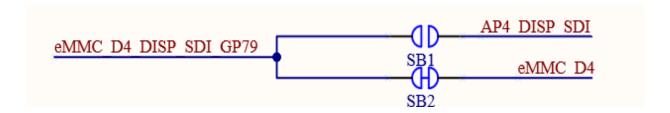

Figure 5. GPIO79 Pin Connection Options

# 8.3 Other Solder-bridge Options

For other solder-bridge options, please consult the Apollo4 EVB Quick Start Guide.

# 9. Ordering Information

Table 2: EVB / Shield Ordering Information

| Device Name                      | Orderable<br>Part Number | Board Revision                | SoC     | SoC Package | Availability |  |
|----------------------------------|--------------------------|-------------------------------|---------|-------------|--------------|--|
| Apollo4 Display Kit <sup>a</sup> | AMAP4DISP                | EVB Rev. 3 /<br>Shield Rev. 1 | Apollo4 | 146-pin BGA | 4Q2021       |  |

a. Includes Apollo4 EVB and Apollo4 Display Shield

**Table 3: SoC Ordering Information** 

| Device Name | Orderable<br>Part Number <sup>a</sup> | MRAM | RAM    | Package                   | Packing       | Operating<br>Temperature<br>Range | Availability |
|-------------|---------------------------------------|------|--------|---------------------------|---------------|-----------------------------------|--------------|
| Apollo4 SoC | AMAP42KK-KBR-<br>B2                   | 2 MB | 1.8 MB | 5.0 x 5.0,<br>146-pin BGA | Tape and Reel | -20 to 60°C                       | Now          |

a. The silicon revision is identified by the first letter in the bottom row of the package's top marking.

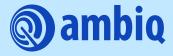

©2023 Ambiq Micro, Inc. All rights reserved.

Ambiq Micro, Inc.
6500 River Place Boulevard, Building 7,

Suite 200, Austin, TX 78730-1156

www.ambiq.com/ sales@ambiqmicro.com https://support.ambiqmicro.com

+1 (512) 879-2850

QS-A4DK-1p1 Version 1.1 March 2023